## Error Analysis

#### E. F. Thacher

# **Objectives**

#### • Learn some error analysis

#### ● Demonstrate

- » Overlay plots
- » Points-only plotting
- » Subplots
- » Histograms
- » Labeling

### Review 1

#### ● Random error (scatter)

- » Random fluctuations in measurement conditions
- » Noise introduced by signal processing
- Bias error (constant offset)
	- » Poor calibration, laboratory conditions, etc.
	- » Built into model
- Both propagate through model

#### Review 2

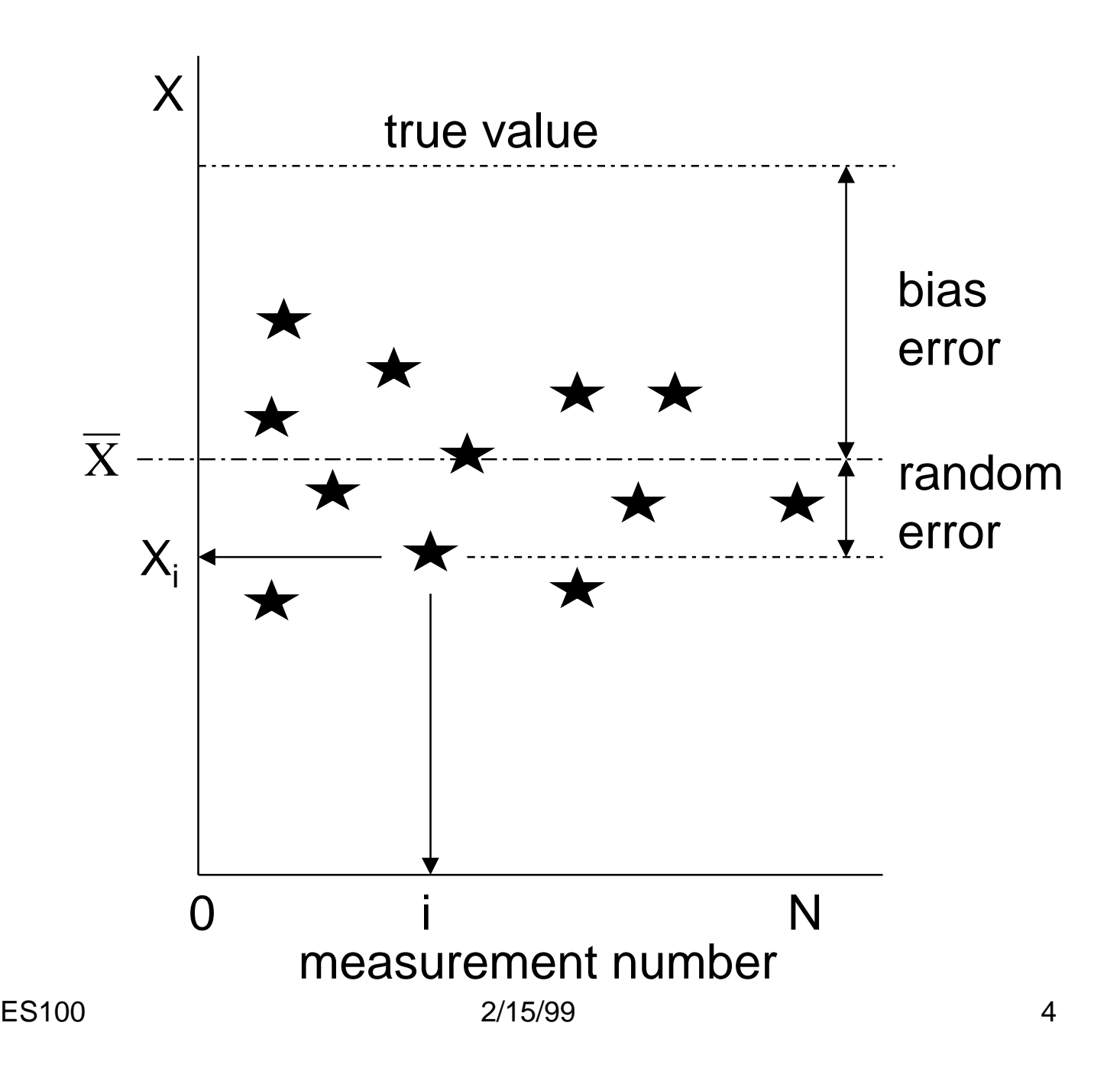

#### Error Propagation of Linear Model

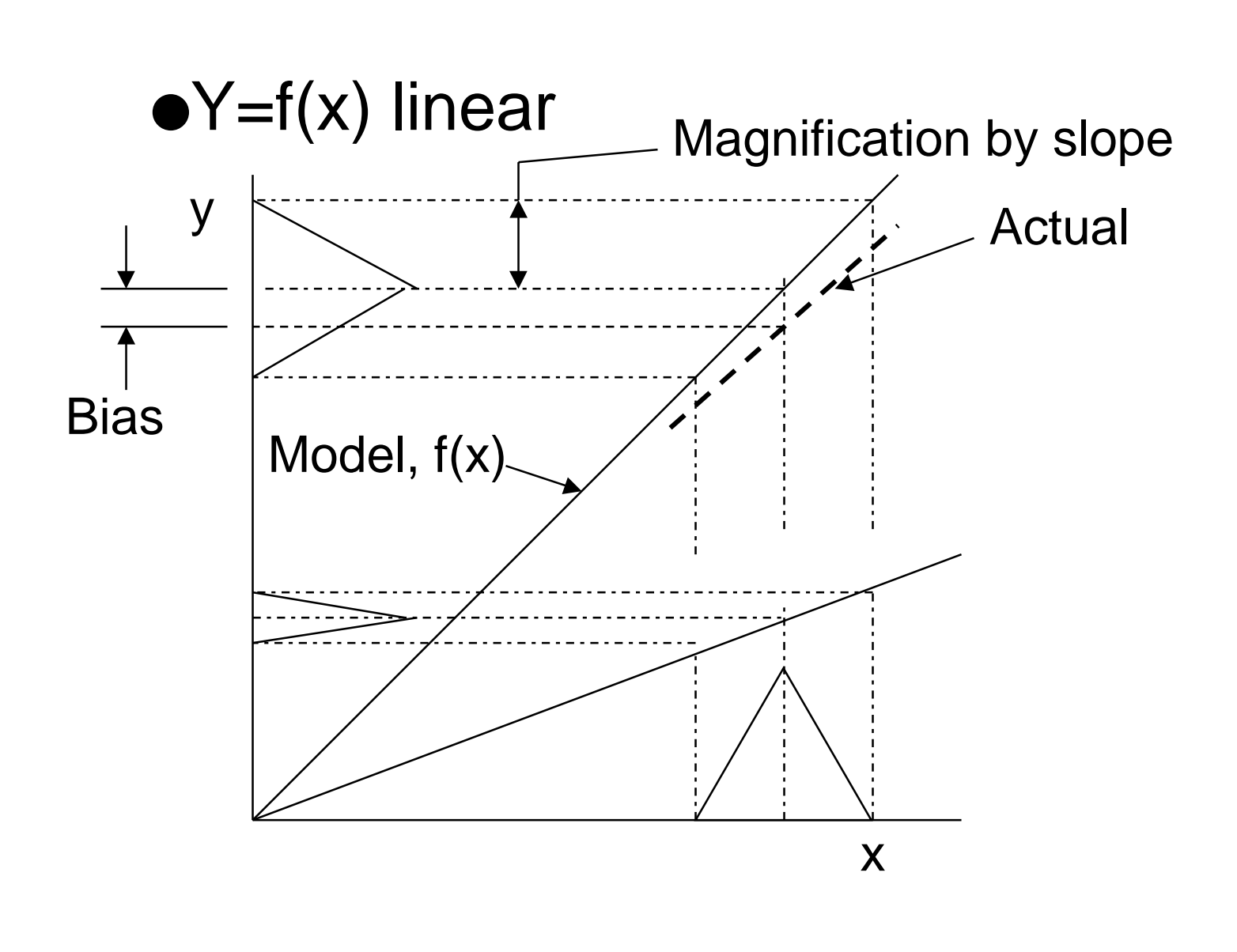

### Error Propagation of Non-Linear Model

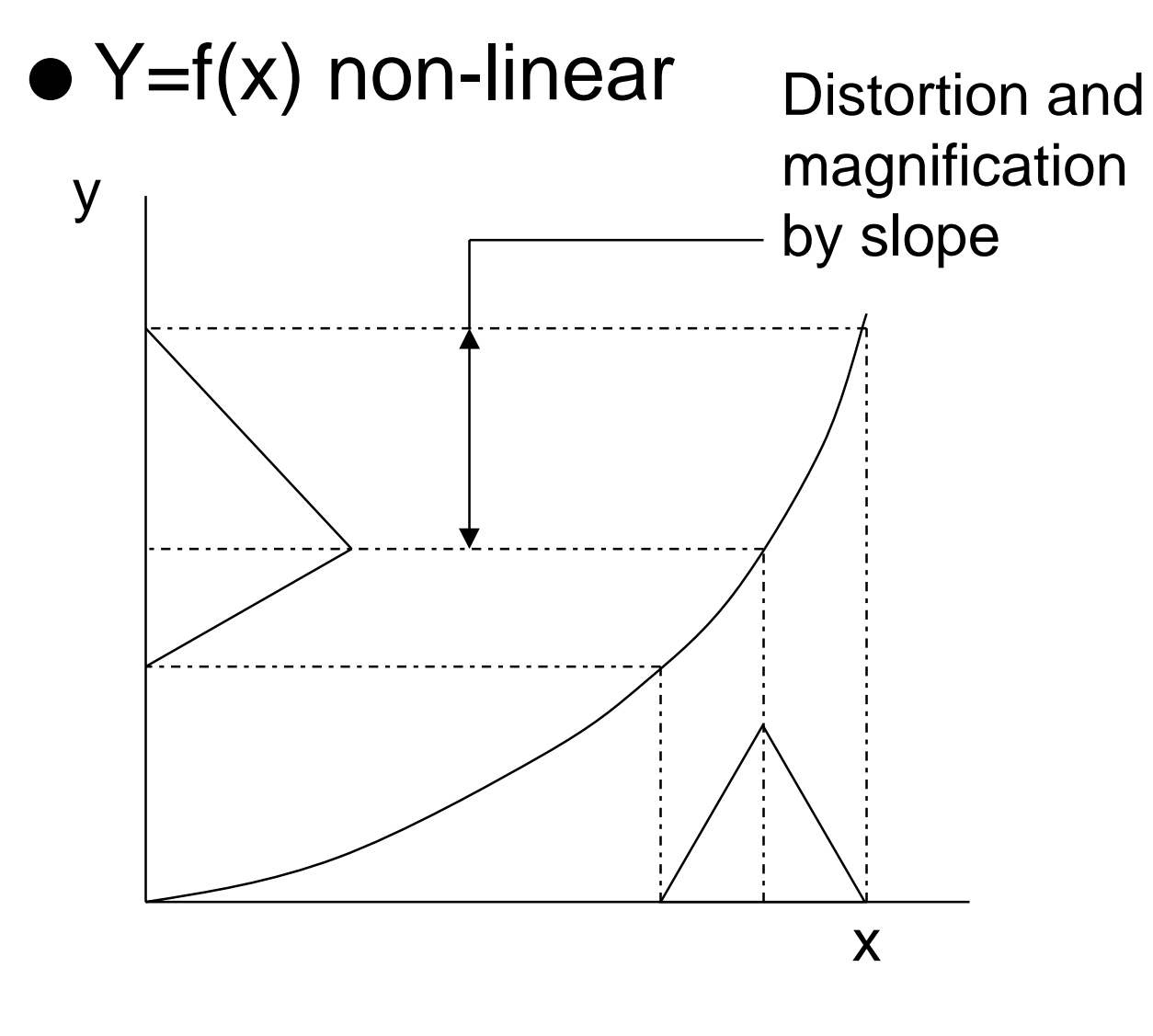

[Bias error not shown]

## Program's Task

- Plot range vs. launch angle
- One plot for each of three launch velocities
- All plots on same axes

## Flow Chart for OVERLAY1.M

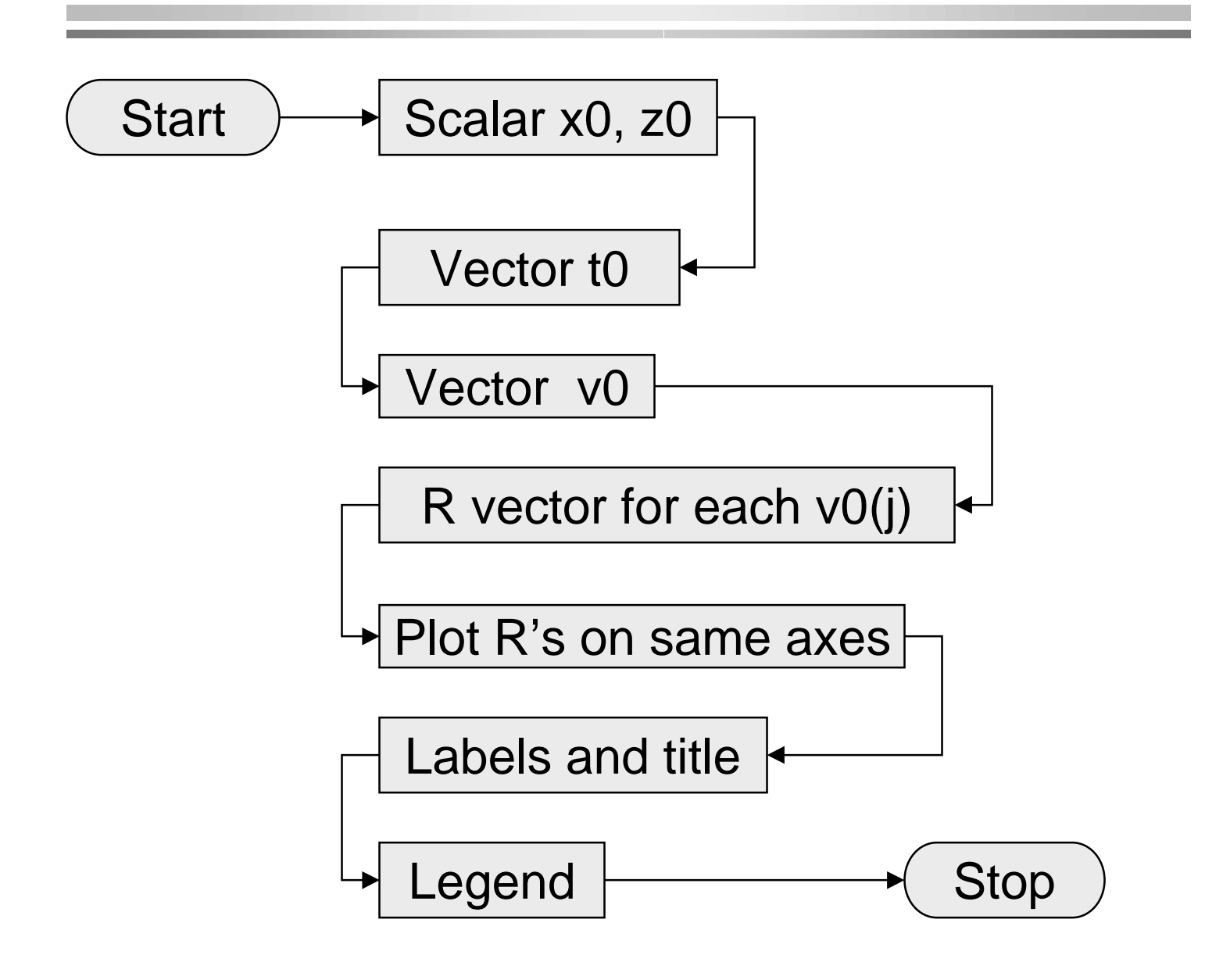

## OVERLAY1.M Statements

- $\bullet X = [start:increment:stop]$
- $\bullet$  plot  $(x1, y1, f'symbol1'$ ,  $x2,$ y2, ['symbol2'], … )
- xlabel, ylabel, title
- $\bullet$  R = range0 (v0, t0, x0, z0)
	- » Function to calculate range using vectors v0, t0
- Rule (about to be broken): plot data with symbols, theory with lines

#### OVERLAY1.M DEMO

● <alt-tab> toggles between MATLAB and PP

#### OVERLAY2.M

#### ● How do you connect the symbols?

plot (t0, R1, t0, R1, 'o', t0, R2, t0, R2, 'x', t0, R3, t0, R3, 'Pentagram' )

**You have to give the variable names twice for each overlaid plot**.

#### OVERLAY2.M DEMO

● <alt-tab> toggles between MATLAB and PP

## Program's Task

- Plot range vs. launch angle.
- One plot for each of three different launch velocities
- Three separate plots on the same figure

### Flow Chart form SUBPLT.M

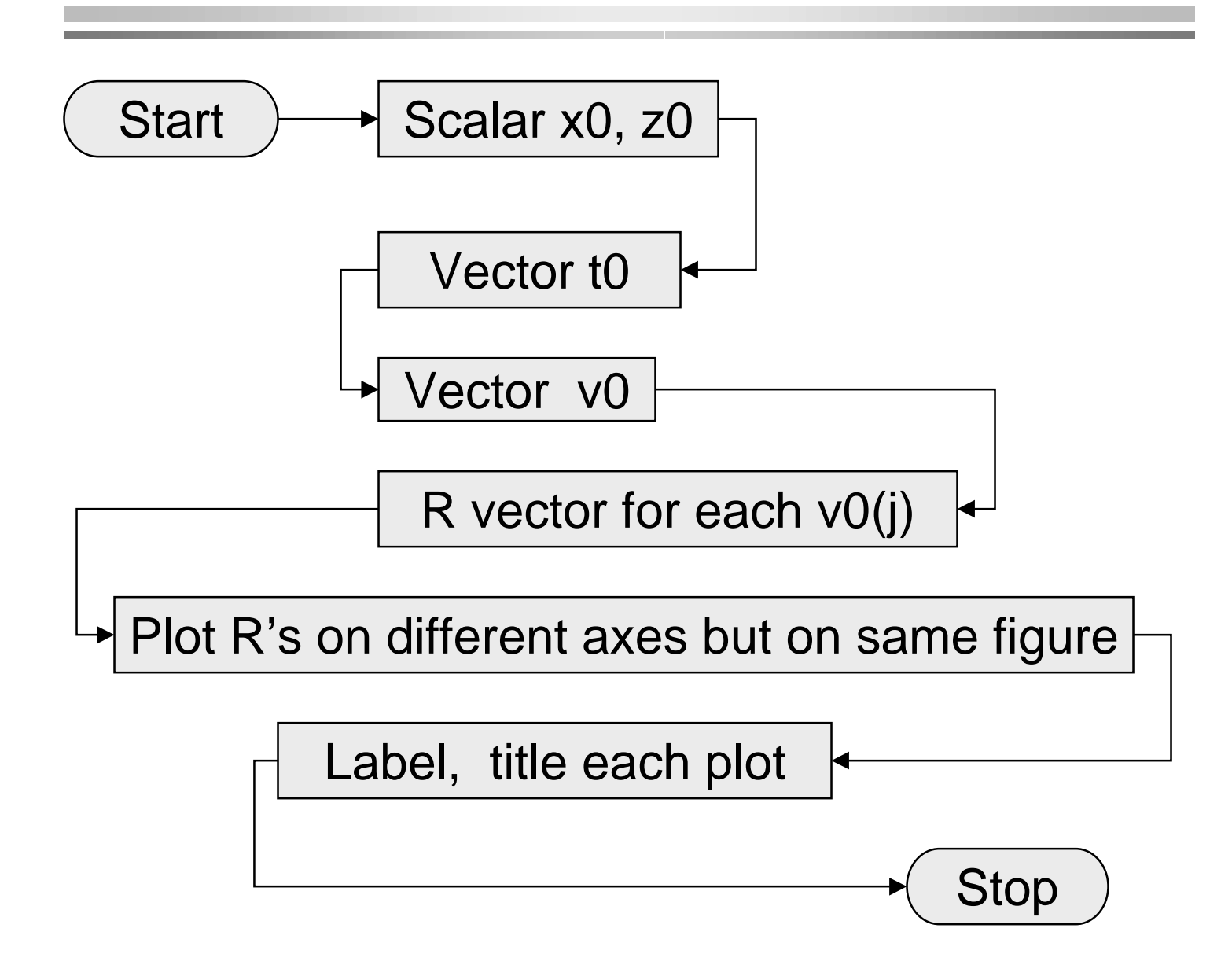

#### SUBPLT.M New Statements

#### **The following statements accomplish the flow chart's objective:**

```
subplot (1, 3, 1)
plot (x1, y1, ['symbol1'] )
xlabel ...
ylabel…
title …
subplot (1, 3, 2 )
…
```

```
subplot (1, 3, 3 )
```
...

[Note: x1, y1, symbol1, etc. are generic]

## Meaning of "subplot (m,n,p)"

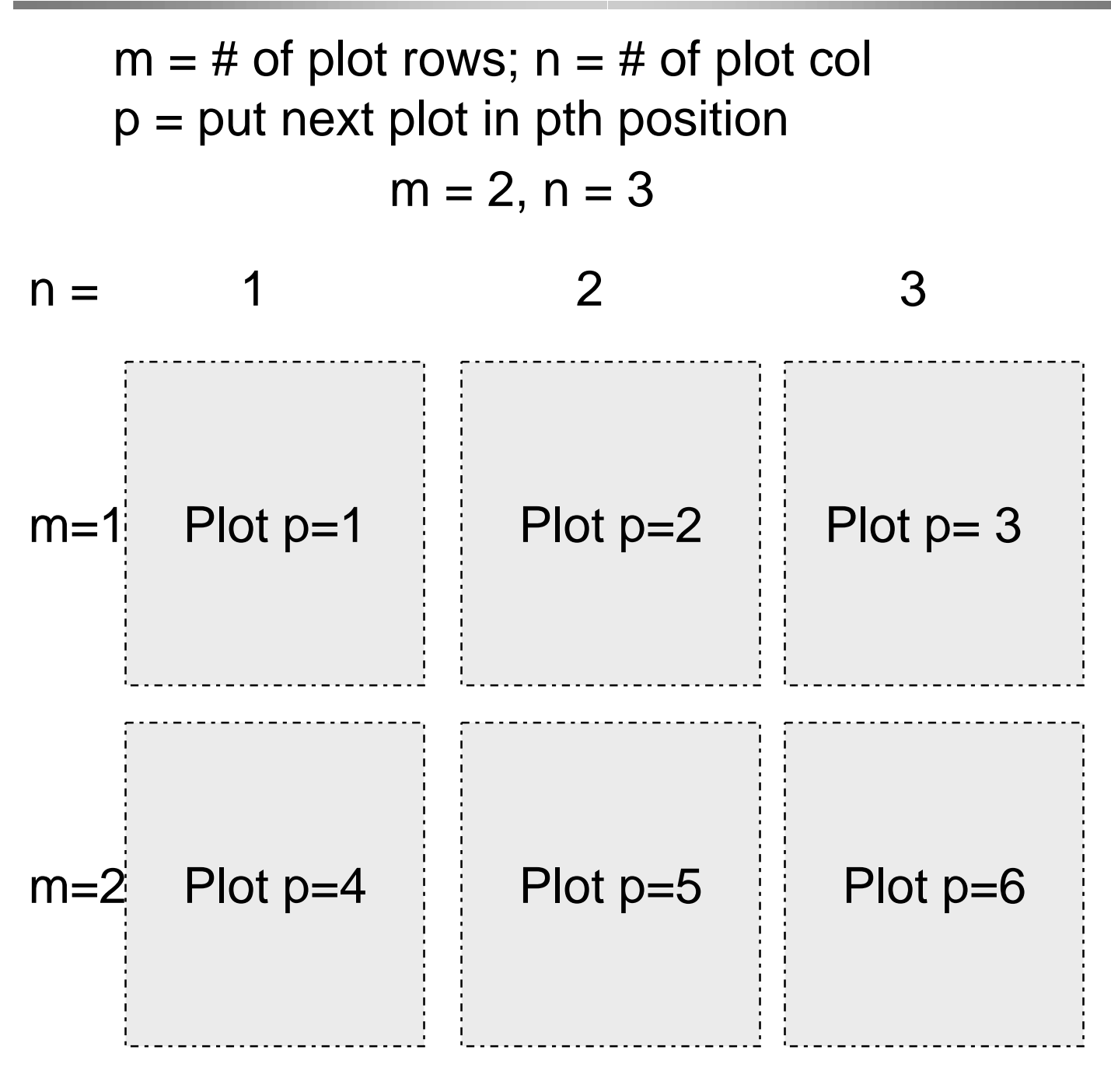

#### SUBPLT.M Demonstration

● <alt-tab> to toggle between MATLAB and PP.

#### Histogram Review

#### ● After N measurements

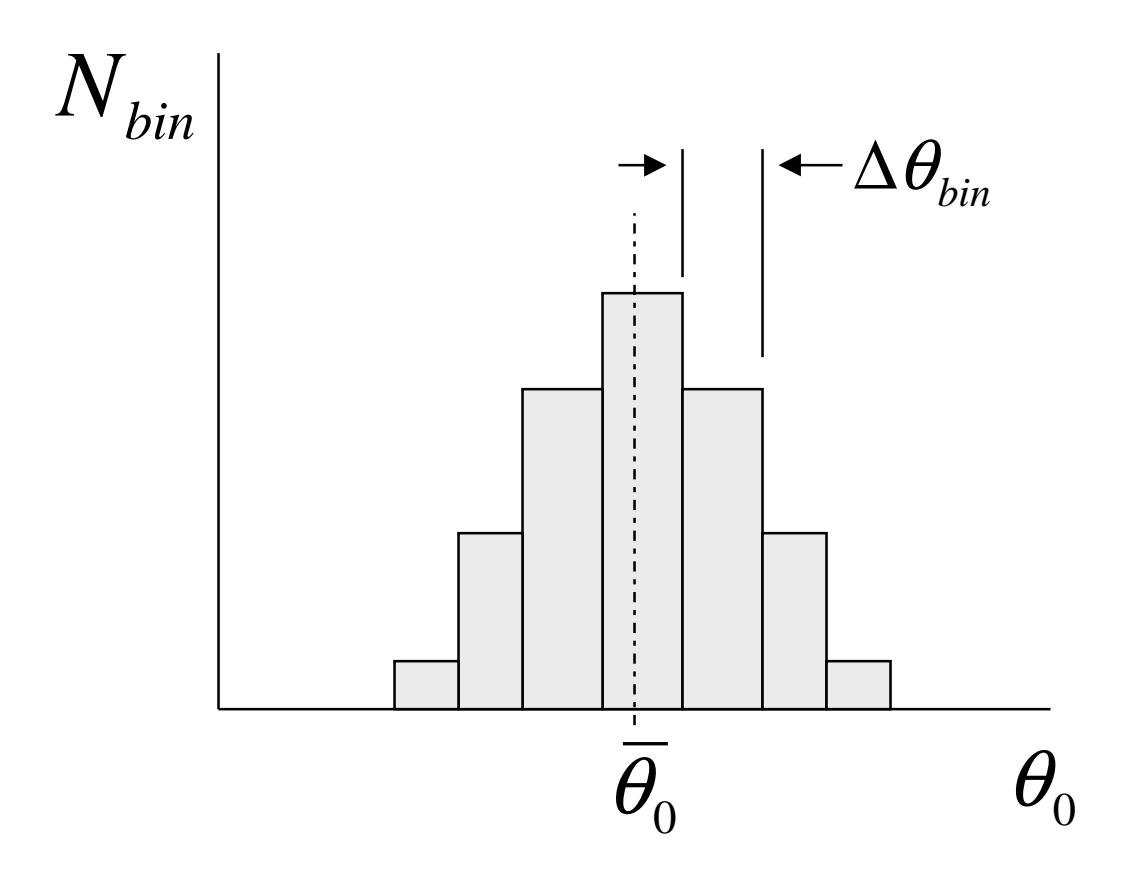

## Program's Task

- Plot histogram of p\_data.txt or p\_data32.txt
- Plot bin chart of fraction of measurements in each bin
- Show both plots on same figure

#### Function HISTPLOT.M Flow Chart

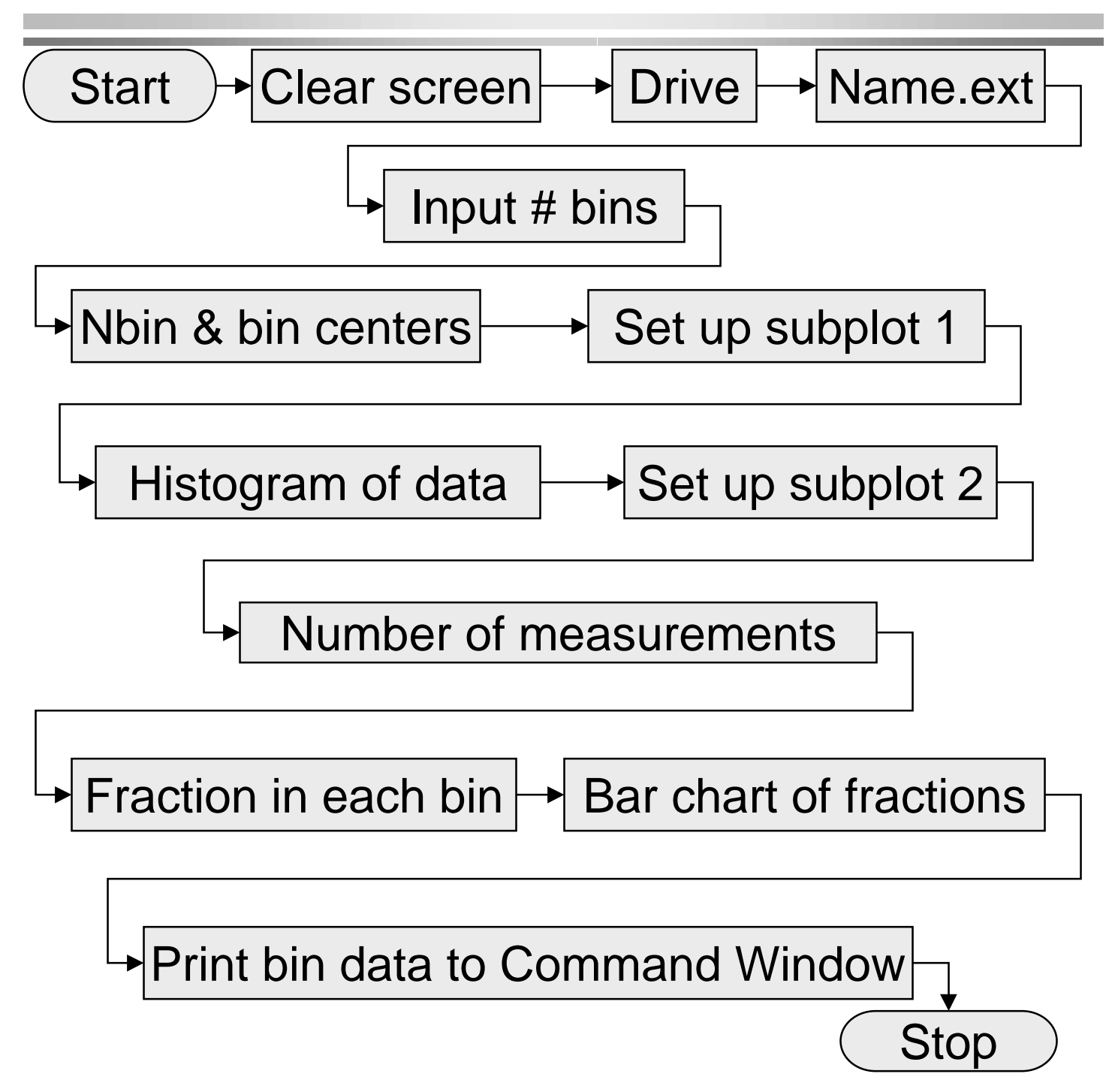

#### HISTPLOT.M New Statements 1

**Input the path and then** ... addpath(p);

**Input the filename.ext, then ...** load(fname);

**Parse into path, name, ext ...** [path,name,ext]=fileparts(fname)

**Load the data into "data" ...** data=eval(name);

**Input the number of bins & call** hgramf2 (bins, data);

#### HGRAMF2.M New Statements 1

**In function "hgramf2.m (bins, data):"**

 $m \rightarrow$  bins vector  $\rightarrow$  data

**Obtaining number/bin and bin centers:**  $[n, bin_centers] = hist (vector, m);$ 

**Plotting the histogram**:

hist (vector, m);

#### **Finding the number of measurements and the fractiion in each bin**:

num\_meas = length (vector); frequency =  $n/num$  meas;

### HGRAMF2.M New Statements 2

#### **Printing the bin data**:

fprintf ( '\n There were %3.0fmeasurements.\n\n', num\_meas );

disp (' bin Center (psi) count frequency')

**You have to put them in an array.** A = [ bin\_centers; n; frequency ];

**Blanks left for orderly appearance**. fprintf (' %4.3f %2.0f %6.4f\n', A)

#### **Note: MATLAB takes the transpose of A when printing.**

ES100 2/15/99 2015/99 23

#### HISTPLOT.M Demonstration

● <alt-tab> to toggle between MATLAB and PP.

#### !!Extra Credit!!

• On a sheet of paper, describe the differences or similarities between script m-files, function m-files, and MATLAB commands such as plot